## Old Company Name in Catalogs and Other Documents

On April 1<sup>st</sup>, 2010, NEC Electronics Corporation merged with Renesas Technology Corporation, and Renesas Electronics Corporation took over all the business of both companies. Therefore, although the old company name remains in this document, it is a valid Renesas Electronics document. We appreciate your understanding.

Renesas Electronics website: http://www.renesas.com

April 1st, 2010 Renesas Electronics Corporation

Issued by: Renesas Electronics Corporation (http://www.renesas.com)

Send any inquiries to http://www.renesas.com/inquiry.

#### **Notice**

- 1. All information included in this document is current as of the date this document is issued. Such information, however, is subject to change without any prior notice. Before purchasing or using any Renesas Electronics products listed herein, please confirm the latest product information with a Renesas Electronics sales office. Also, please pay regular and careful attention to additional and different information to be disclosed by Renesas Electronics such as that disclosed through our website.
- 2. Renesas Electronics does not assume any liability for infringement of patents, copyrights, or other intellectual property rights of third parties by or arising from the use of Renesas Electronics products or technical information described in this document. No license, express, implied or otherwise, is granted hereby under any patents, copyrights or other intellectual property rights of Renesas Electronics or others.
- 3. You should not alter, modify, copy, or otherwise misappropriate any Renesas Electronics product, whether in whole or in part.
- 4. Descriptions of circuits, software and other related information in this document are provided only to illustrate the operation of semiconductor products and application examples. You are fully responsible for the incorporation of these circuits, software, and information in the design of your equipment. Renesas Electronics assumes no responsibility for any losses incurred by you or third parties arising from the use of these circuits, software, or information.
- 5. When exporting the products or technology described in this document, you should comply with the applicable export control laws and regulations and follow the procedures required by such laws and regulations. You should not use Renesas Electronics products or the technology described in this document for any purpose relating to military applications or use by the military, including but not limited to the development of weapons of mass destruction. Renesas Electronics products and technology may not be used for or incorporated into any products or systems whose manufacture, use, or sale is prohibited under any applicable domestic or foreign laws or regulations.
- 6. Renesas Electronics has used reasonable care in preparing the information included in this document, but Renesas Electronics does not warrant that such information is error free. Renesas Electronics assumes no liability whatsoever for any damages incurred by you resulting from errors in or omissions from the information included herein.
- 7. Renesas Electronics products are classified according to the following three quality grades: "Standard", "High Quality", and "Specific". The recommended applications for each Renesas Electronics product depends on the product's quality grade, as indicated below. You must check the quality grade of each Renesas Electronics product before using it in a particular application. You may not use any Renesas Electronics product for any application categorized as "Specific" without the prior written consent of Renesas Electronics. Further, you may not use any Renesas Electronics product for any application for which it is not intended without the prior written consent of Renesas Electronics. Renesas Electronics shall not be in any way liable for any damages or losses incurred by you or third parties arising from the use of any Renesas Electronics product for an application categorized as "Specific" or for which the product is not intended where you have failed to obtain the prior written consent of Renesas Electronics. The quality grade of each Renesas Electronics product is "Standard" unless otherwise expressly specified in a Renesas Electronics data sheets or data books, etc.
	- "Standard": Computers; office equipment; communications equipment; test and measurement equipment; audio and visual equipment; home electronic appliances; machine tools; personal electronic equipment; and industrial robots.
	- "High Quality": Transportation equipment (automobiles, trains, ships, etc.); traffic control systems; anti-disaster systems; anticrime systems; safety equipment; and medical equipment not specifically designed for life support.
	- "Specific": Aircraft; aerospace equipment; submersible repeaters; nuclear reactor control systems; medical equipment or systems for life support (e.g. artificial life support devices or systems), surgical implantations, or healthcare intervention (e.g. excision, etc.), and any other applications or purposes that pose a direct threat to human life.
- 8. You should use the Renesas Electronics products described in this document within the range specified by Renesas Electronics, especially with respect to the maximum rating, operating supply voltage range, movement power voltage range, heat radiation characteristics, installation and other product characteristics. Renesas Electronics shall have no liability for malfunctions or damages arising out of the use of Renesas Electronics products beyond such specified ranges.
- 9. Although Renesas Electronics endeavors to improve the quality and reliability of its products, semiconductor products have specific characteristics such as the occurrence of failure at a certain rate and malfunctions under certain use conditions. Further, Renesas Electronics products are not subject to radiation resistance design. Please be sure to implement safety measures to guard them against the possibility of physical injury, and injury or damage caused by fire in the event of the failure of a Renesas Electronics product, such as safety design for hardware and software including but not limited to redundancy, fire control and malfunction prevention, appropriate treatment for aging degradation or any other appropriate measures. Because the evaluation of microcomputer software alone is very difficult, please evaluate the safety of the final products or system manufactured by you.
- 10. Please contact a Renesas Electronics sales office for details as to environmental matters such as the environmental compatibility of each Renesas Electronics product. Please use Renesas Electronics products in compliance with all applicable laws and regulations that regulate the inclusion or use of controlled substances, including without limitation, the EU RoHS Directive. Renesas Electronics assumes no liability for damages or losses occurring as a result of your noncompliance with applicable laws and regulations.
- 11. This document may not be reproduced or duplicated, in any form, in whole or in part, without prior written consent of Renesas Electronics.
- 12. Please contact a Renesas Electronics sales office if you have any questions regarding the information contained in this document or Renesas Electronics products, or if you have any other inquiries.
- (Note 1) "Renesas Electronics" as used in this document means Renesas Electronics Corporation and also includes its majorityowned subsidiaries.
- (Note 2) "Renesas Electronics product(s)" means any product developed or manufactured by or for Renesas Electronics.

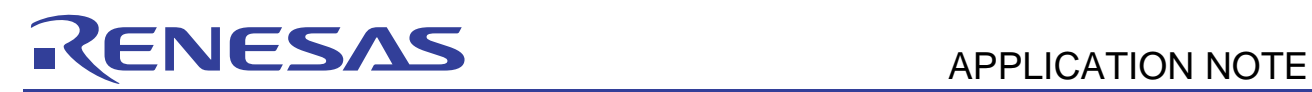

# **SH7137 Group**

## Sample Application for the CAN Module (Remote Frame Transmission)

## **Introduction**

This application note describes the controller area network module (RCAN-ET) and provides an example of its application to remote frame transmission.

## **Target Devices**

SH7137

## **Contents**

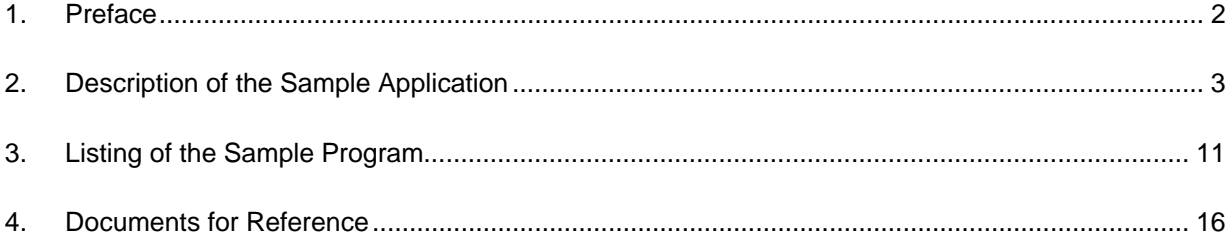

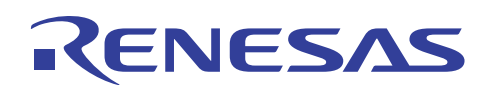

## **1. Preface**

## **1.1 Specifications**

- Transfer rate: 500 kbps
- Mailbox for transmission: Mailbox 0
- Received data frame is as follows. ID: 0 (standard format), data length code (DLC): 2, and data: H'C1C2

## **1.2 Module Used**

• Controller area network (RCAN-ET)

## **1.3 Applicable Conditions**

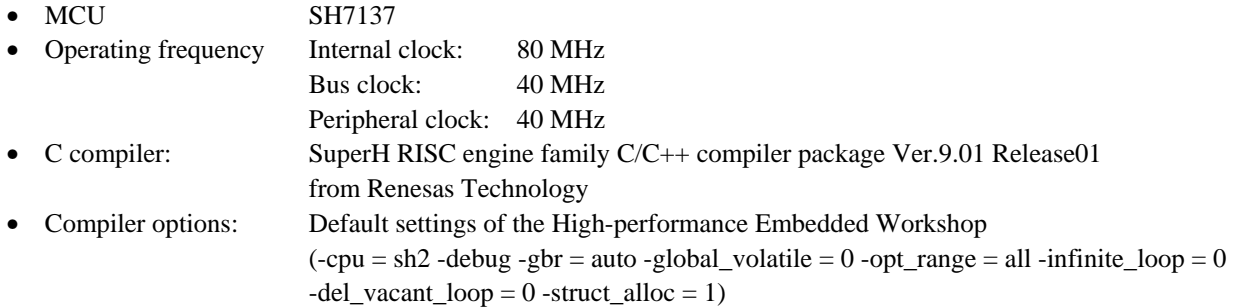

## **1.4 Related Application Note**

None

## **2. Description of the Sample Application**

This sample program employs the RCAN-ET module to transmit a remote frame (DLC: 2) in standard format (ID: 0) and receive a data frame in standard format (ID: 0).

## **2.1 Overview of Operations by the Module Used**

The SH7137 CPU has an internal RCAN-ET module that support CAN2.0B and comply with ISO-11898.

The RCAN-ET module has 15 programmable transmit/receive mailboxes and one receive-only mailbox, each supporting a programmable reception filter mask, providing for highly flexible communications. Figure 1 shows the structure of the RCAN-ET module. For details on the module, refer to the section on the controller area network in the *SH7137 Group Hardware Manual*.

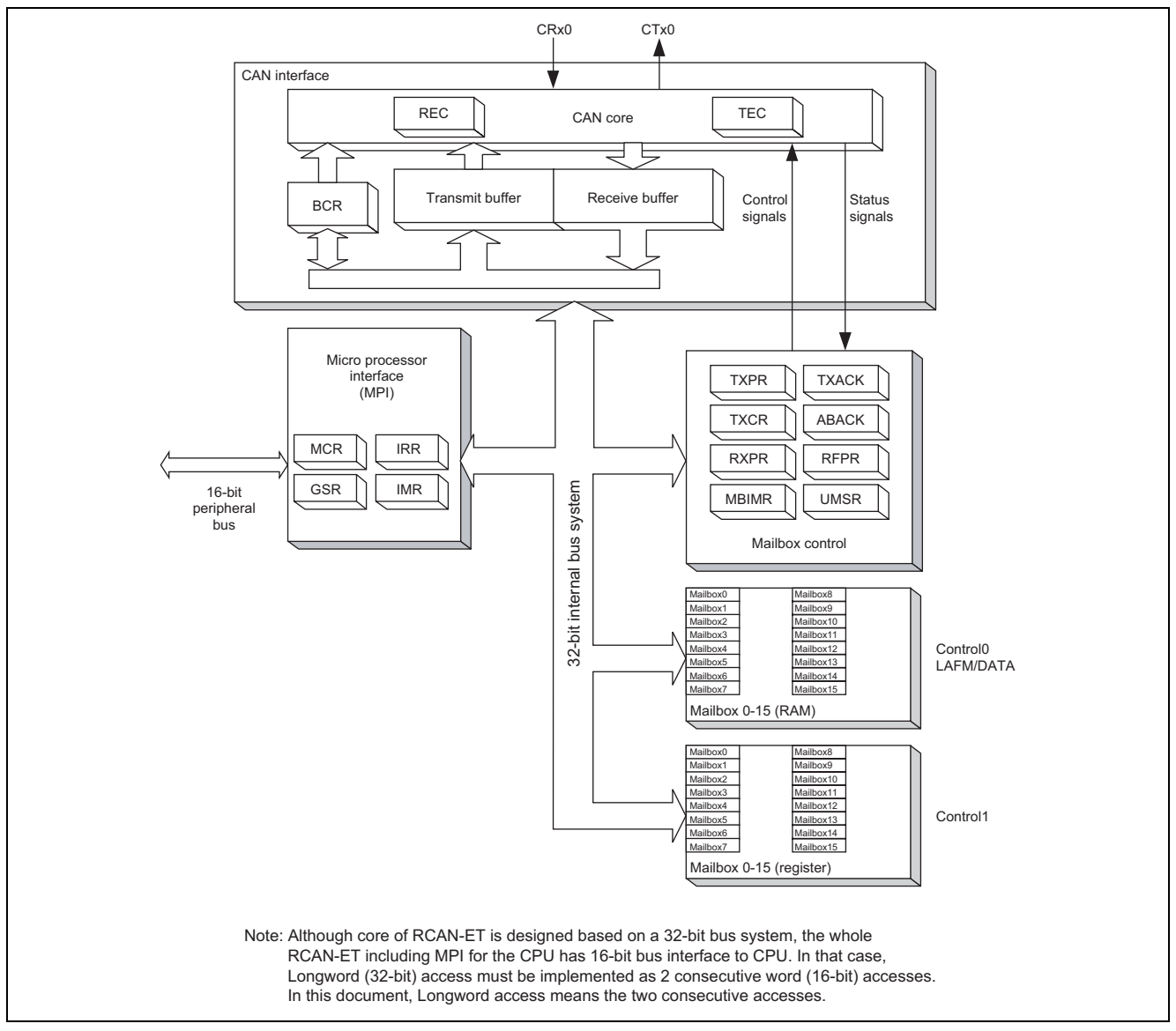

**Figure 1 Structure of the RCAN-ET Module** 

### **2.2 Procedure for Setting the Module Used**

This section describes initial settings for the transmission of remote frames by the RCAN-ET module.

Initial settings of the module are made in reset mode (configuration mode). On subsequent release from reset mode, the RCAN-ET module participates in CAN-bus activity. Figures 2 and 3 show examples of the flow of initialization for the RCAN-ET module. For details on the settings made to individual registers, refer to the *SH7137 Group Hardware Manual*.

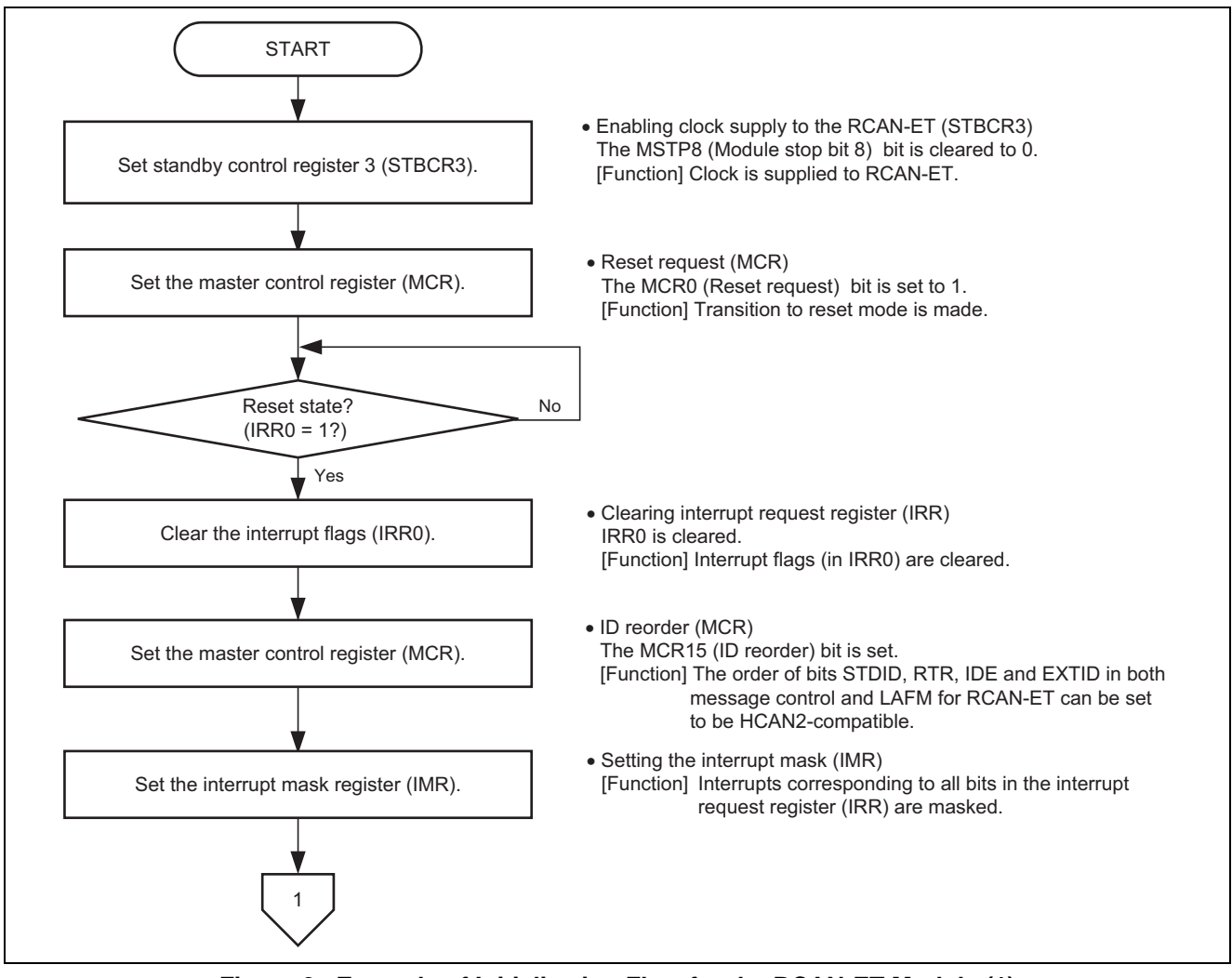

**Figure 2 Example of Initialization Flow for the RCAN-ET Module (1)** 

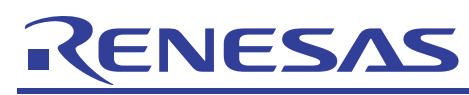

#### **SH7137 Group Sample Application for the CAN Module (Remote Frame Transmission)**

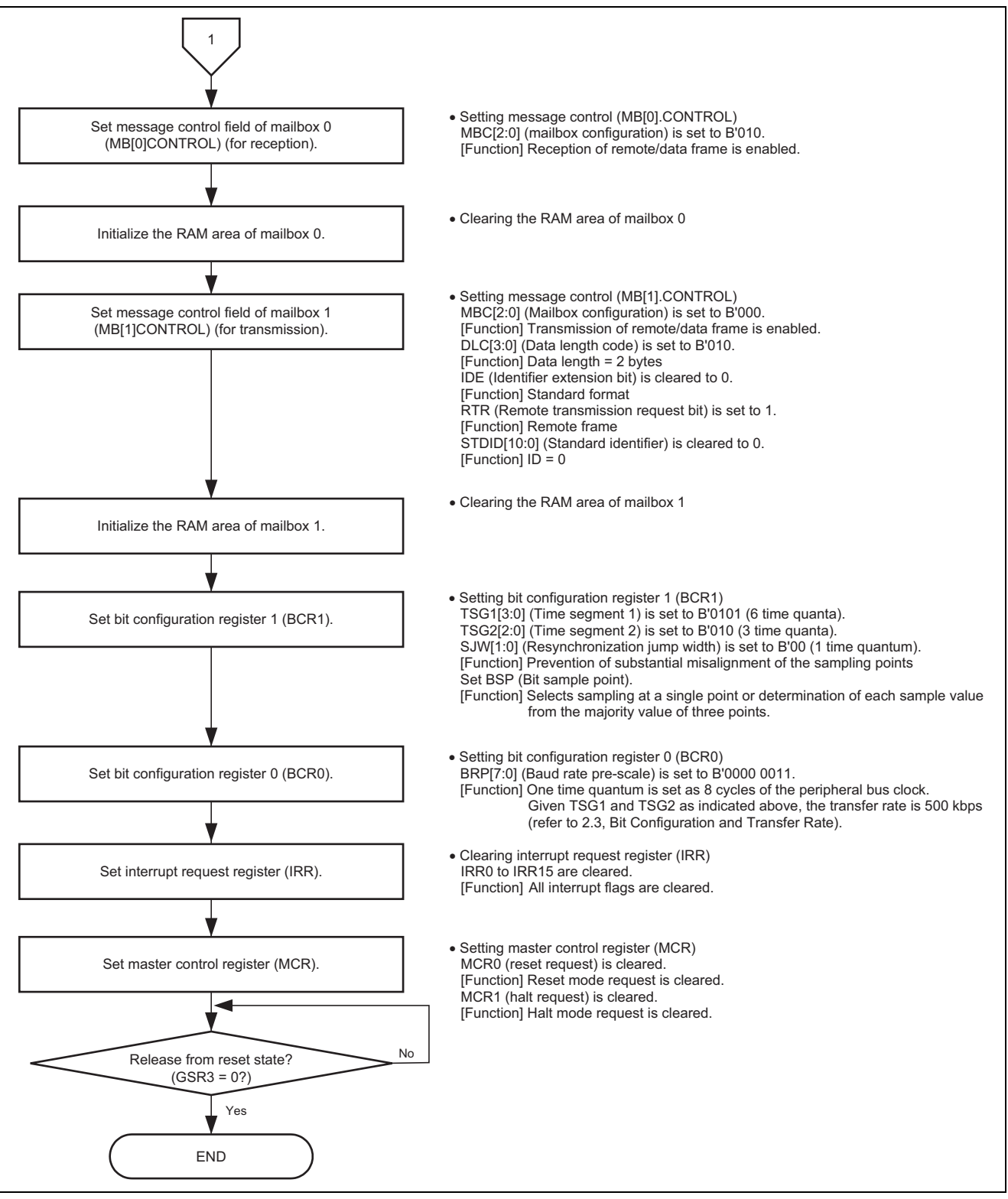

**Figure 3 Example of Initialization Flow for the RCAN-ET Module (2)** 

## **2.3 Bit Configuration and Transfer Rate**

ENESAS

One-bit time for the CAN module has the four segments indicated below.

- (1) Synchronization segment (SS)
- (2) Propagation time segment (PRSEG)
- (3) Phase buffer segment 1 (PHSEG1)
- (4) Phase buffer segment 2 (PHSEG2)

Furthermore, the individual segments are structured in units of a base time called the time quantum (Tq). Figure 4 shows an example of the configuration of a bit in the case where  $SS = 1Tq$ ,  $PRSEG = 3Tq$ ,  $PHSEG1 = 3Tq$ , and  $PHSEG2 = 3Tq$ .

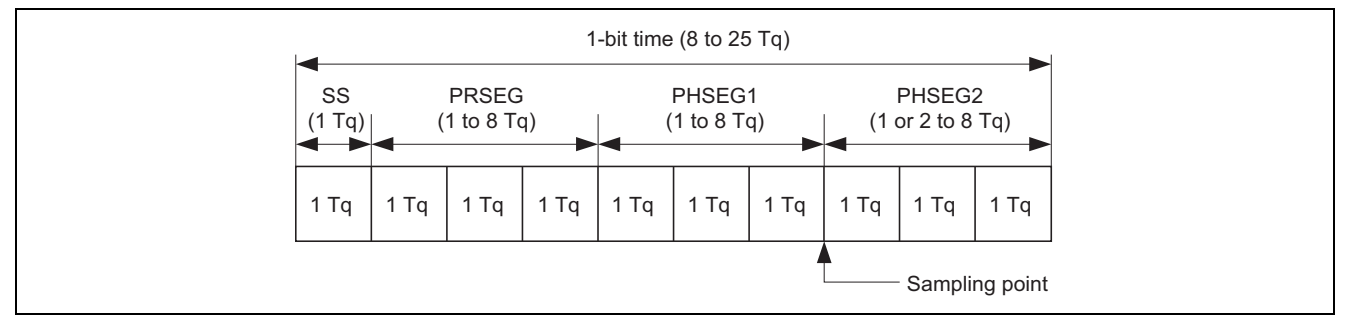

**Figure 4 Configuration of One-Bit Time** 

In the RCAN-ET, the Tq of PRSEG + PHSEG1 is set to TSG1[3:0] in bit configuration register 1 (BCR1) and the Tq of PHSEG2 is set to  $TSG2[2:0]$  (Tq = set value + 1). Additionally, the number of cycles of the peripheral-bus clock corresponding to 1Tq is set in BRP[7:0] of bit configuration register 0 (BCR0).

In the following description, BRP[7:0], TSG1[3:0] and TSG2[2:0] indicate the register settings, and BRP, TSEG1, TSEG2, and SJW indicate the values that correspond to these register settings. For the values corresponding to the values set in registers, refer to the section on the controller area network in the *SH7137 Group Hardware Manual*.

By definition, Tq for the RCAN-ET module is  $1Tq = 2 \times (BRP[7:0] + 1)/$  peripheral bus clock, and the transfer rate is calculated as follows.

Transfer rate = peripheral bus clock/( $2 \times (BRP[7:0] + 1) \times$  the number of Tq in 1-bit time) = peripheral bus clock/(2  $\times$  (BRP[7:0] + 1)  $\times$  ((TSG1[3:0] + 1) + (TSG2[2:0] + 1) + 1)

The following restrictions apply to settings of the bit-configuration registers.

TSEG1 (Min) > TSEG2  $\geq$  SJW (Max) (SJW = 1 to 4) SJW: Jump width for resynchronization. This segment is used to correct phase errors by extending phase buffer segment 1 or shortening phase buffer segment 2.

 $8 \leq$  TSEG1 + TSEG2 + 1  $\leq$  25 time quanta  $TSEG2 \geq 2$ 

Since the settings in this sample program are as follows: peripheral bus clock = 40 MHz, BRP = 3, TSG1 = 5, TSG2 = 2, the transfer rate is calculated with the following formula.

Transfer rate (bps) = 40 M ( $2 \times (3 + 1) \times ((5 + 1) + (2 + 1) + 1) = 500$  k

## **2.4 Operation of the Sample Program**

In this sample program, a remote frame (DLC: 2) in standard format (ID: 0) is transmitted from mailbox 1 once and then a data frame in standard format (ID: 0) is received in mailbox 0 at a transfer rate of 500 kbps. Figure 5 shows the waveform for remote frame transmission.

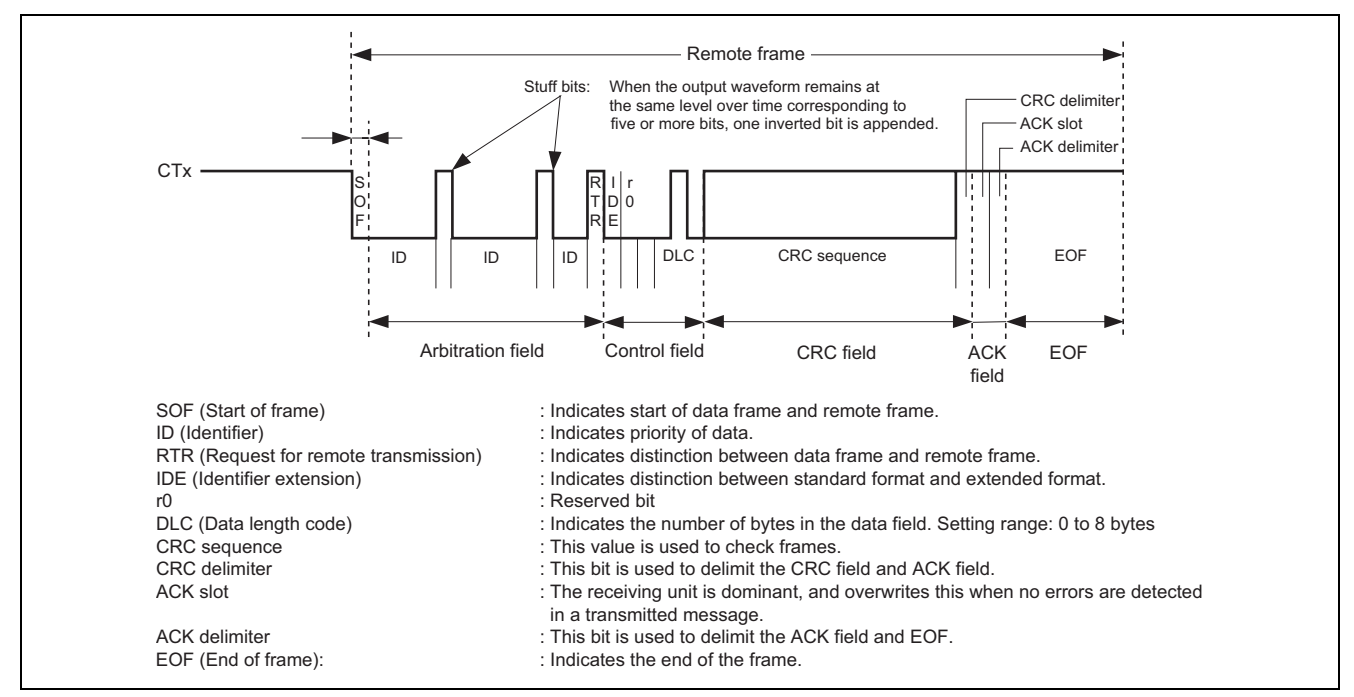

**Figure 5 Waveform for Remote Frame Transmission by the RCAN-ET** 

## **2.5 Processing Procedure by the Sample Program**

Table 1 gives an example of the settings for the controller area network (RCAN-ET). Figures 6 and 7 show an example of the flow of processing by this sample program.

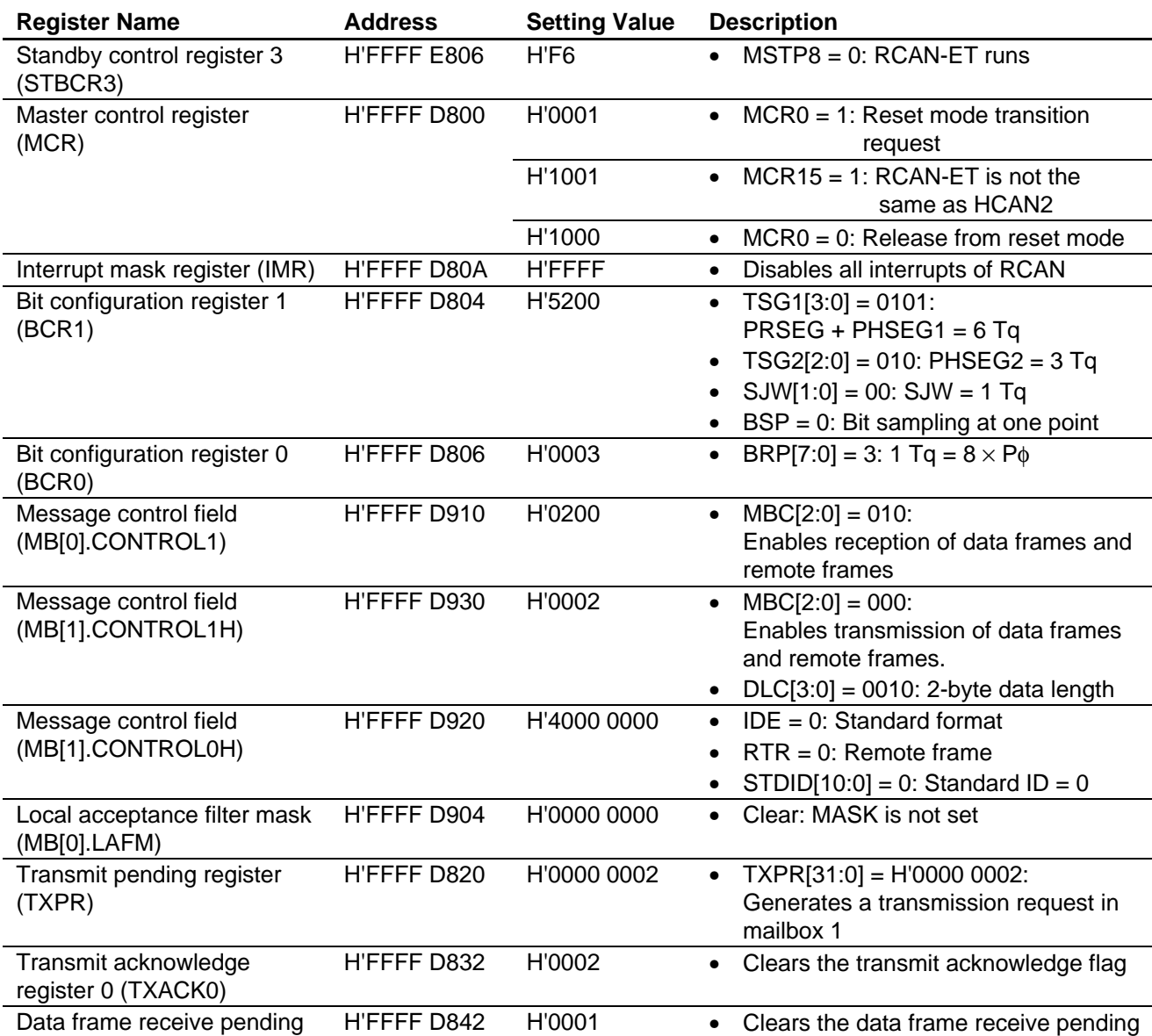

#### **Table 1 Register Settings for Controller Area Network (RCAN-ET)**

register 0 (RXPR0)

flag

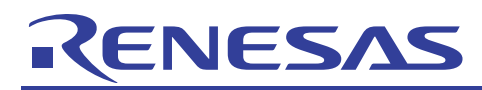

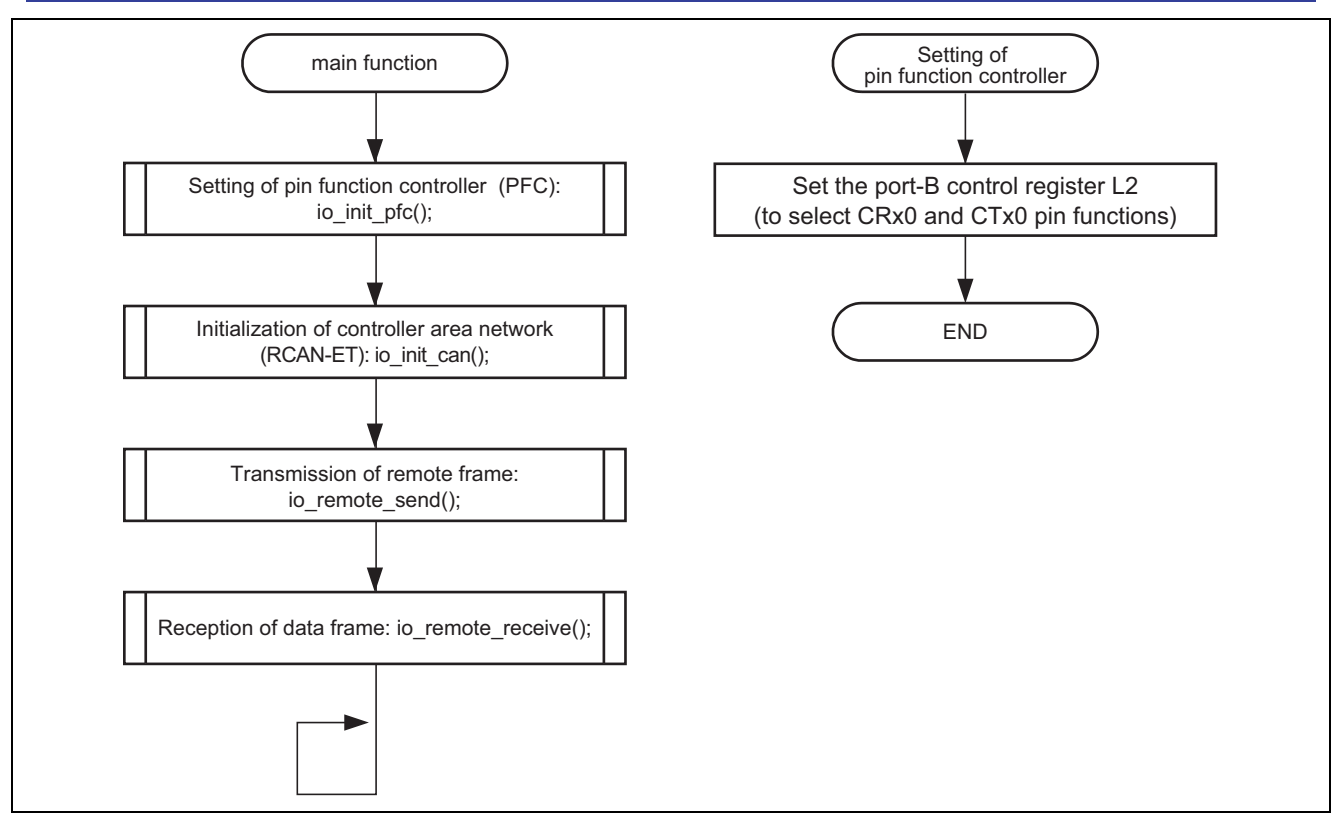

**Figure 6 Example of Flow of Processing by the Sample Program (1)** 

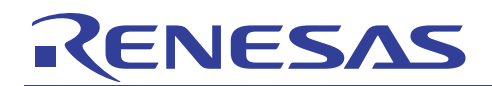

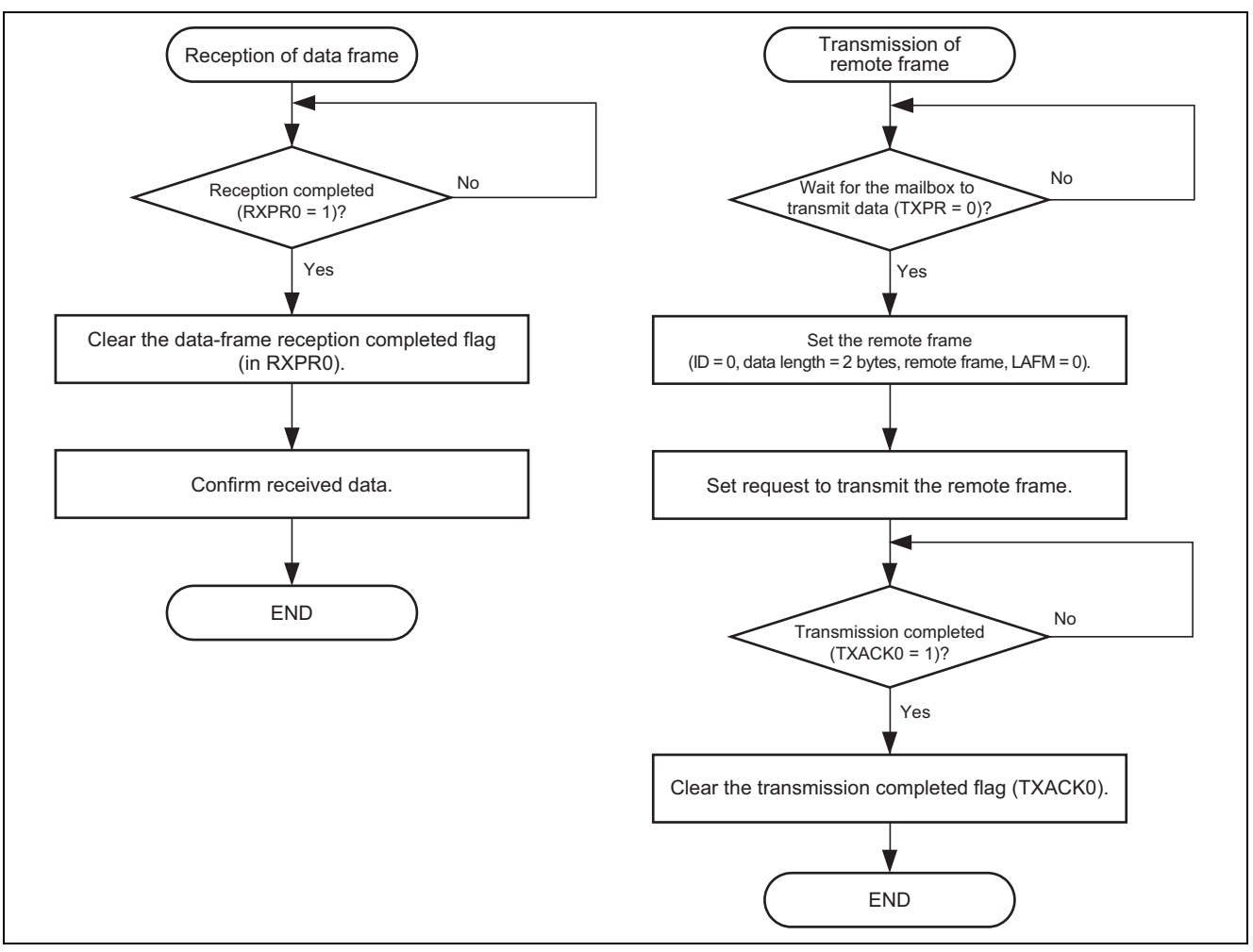

**Figure 7 Example of Flow of Processing by the Sample Program (2)** 

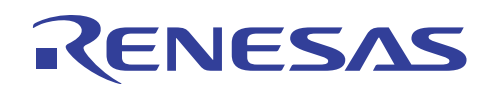

## **3. Listing of the Sample Program**

#### 1. Sample Program Listing: main.c (1)

```
1 
 2 
 3 
 4 
 5 
 6 
 7 
8 
\alpha10 
11 
12 
13 
14 
15 
16 
17 
18 
19 
2021 
22 
2324 
25 
26 
27 
28 
29 
30 
31 
32 
33 
34 
35 
36 
37 
38 
39 
40 
41 
42 
43 
44 
45 
46 
47 
48 
49 
50 
51 
52 
53 
54 
      /*""FILE COMMENT""************************************************************** 
      * 
     * System Name : SH7137 Sample Program 
            File Name : main.c
     * Contents : CAN Module Application (Remote Frame Transmit) 
           Version : 1.00.00
           Model : M3A-HS37
           CPU : SH7137
           Computer : SHC9.1.1.0* note : The module transmits a remote frame (DLC: 2) in standard format 
     * (ID: 0) from mailbox 1 of CAN at a 500-kbps transfer rate over the 
                          CAN bus once. After transmission, it receives a data frame from
                          mailbox 0 of CAN1 and writes the received frame to RAM.
      * 
      * <Caution> 
      * This sample program is for reference 
      * and its operation is not guaranteed. 
                          Customers should use this sample program for technical reference
                          in software development.
      * 
     * The information described here may contain technical inaccuracies or 
     * typographical errors. Renesas Technology Corporation and Renesas Solutions 
     * assume no responsibility for any damage, liability, or other loss rising 
           from these inaccuracies or errors.
     * 
     * Copyright (C) 2008 Renesas Technology Corp. All Rights Reserved 
            AND Renesas Solutions Corp. All Rights Reserved
      * 
           history : 2008.03.24 ver.1.00.00
     *""FILE COMMENT END""*********************************************************/ 
     #include "iodefine.h" /* SH7137 iodefine */ 
     /* ---- prototype declaration ---- */
    void main(void); 
     void io_init_pfc(void); 
     void io_init_can(void); 
     void io_remote_send(void); 
     void io_data_receive(void); 
     /* ---- symbol definition ---- */
    #define CAN_GSR3 0x0008 
   #define CAN_IRR0 0x0001 
   #define CAN_MB0 0x0001 
   #define CAN_MB1 0x0002 
     #define CAN_MB01 0x00000002 
     /* ---- RAM allocation variable declaration ---- */ 
    unsigned char nIDE = 0; /* ide */unsigned char nRTR = 0; \frac{1}{x} rT + \frac{1}{y}unsigned char nDLC = 0; /* dlc */unsigned int nSID = 0; /* sid */unsigned int nEID = 0; /* eid */unsigned char gRcv_data[8]; /* data of message */
```
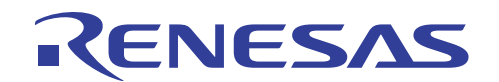

2. Sample Program Listing: main.c (2)

```
55 
 56 
 57 
 58 
 59 
 6061 
 62 
 63 
 64 
 65 
 66 
 67 
 68 
 69 
 70 
 71 
 72
 73 
 74 
 75 
 76 
 77 
 78 
 79 
 80 
 81 
 82 
 83 
 84 
 85 
 86 
 87 
 88 
 89 
 90 
 91 
 92 
 9394 
 95 
 96 
 97 
 98 
 99 
100 
101 
102 
103 
104 
105 
106 
107 
108 
109 
110 
111 
112 
113 
        /*""FUNC COMMENT""******************************************************* 
         * Outline : Sample program main 
         *----------------------------------------------------------------------- 
         * Include : non 
         *----------------------------------------------------------------------- 
         * Declaration : void main(void); 
             *----------------------------------------------------------------------- 
         * Function : Sample program main 
         *----------------------------------------------------------------------- 
         * Argument : void 
         *----------------------------------------------------------------------- 
         * Return Value: void 
         *----------------------------------------------------------------------- 
         * Notice : non 
         *""FUNC COMMENT END""***************************************************/ 
       void main(void) 
      { 
           /* == == Setting of PFC == == */ io_init_pfc(); 
           /* ==== Initializing CAN module ==== */ 
           io_init_can(); 
          /* ==== CAN remote frame transmission ==== */
           io_remote_send(); 
           /* == == CM data frame reception ==== */
           io_data_receive(); 
           while(1){ 
                    /* loop */ 
            } 
      } 
       /*""FUNC COMMENT""******************************************************* 
        * Outline : PFC setting 
         *----------------------------------------------------------------------- 
         * Include : #include "iodefine.h" 
         *----------------------------------------------------------------------- 
         * Declaration : void io_init_pfc(void); 
         *----------------------------------------------------------------------- 
         * Function : Pin function controller (PFC) setting 
         *----------------------------------------------------------------------- 
         * Argument : void 
         *----------------------------------------------------------------------- 
         * Return Value: void 
         *----------------------------------------------------------------------- 
         * Notice : non 
        *""FUNC COMMENT END""***************************************************/ 
     void io_init_pfc(void) 
     \{/* ==== Setting of PFC ==== *//* ---- Port B control register L2 ---- */
           PFC.PBCRL2.BIT.PB7MD = 0x6; /* Set CRx0 */
        PFC.PBCRL2.BIT.PB6MD = 0x6; /* Set CTx0 */
        PFC.PBIORL.BIT.B7 = 0; /* PB7(CRX0) input *PFC.PBIORL.BIT.B6 = 1; /* PB6(CTX0) output */
     }
```
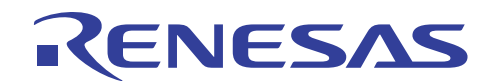

3. Sample Program Listing: main.c (3) 114 115 116 117 118 119 120 121 122 123 124 125 126 127 128 129 130 131 132 133 134 135 136 137 138 139 140 141 142 143 144 145 146 147 148 149 150 151 152 153 154 155 156 157 158 159 160 161 162 163 164 165 166 167 168 /\*""FUNC COMMENT""\*\*\*\*\*\*\*\*\*\*\*\*\*\*\*\*\*\*\*\*\*\*\*\*\*\*\*\*\*\*\*\*\*\*\*\*\*\*\*\*\*\*\*\*\*\*\*\*\*\*\*\*\*\*\* \* Outline : RCAN setting \*----------------------------------------------------------------------- \* Include : #include "iodefine.h" \*----------------------------------------------------------------------- \* Declaration : void io\_init\_can(void); \*----------------------------------------------------------------------- \* Function : Controller area network (RCAN) setting \*----------------------------------------------------------------------- \* Argument : void \*----------------------------------------------------------------------- \* Return Value: void \*----------------------------------------------------------------------- \* Notice : non \*""FUNC COMMENT END""\*\*\*\*\*\*\*\*\*\*\*\*\*\*\*\*\*\*\*\*\*\*\*\*\*\*\*\*\*\*\*\*\*\*\*\*\*\*\*\*\*\*\*\*\*\*\*\*\*\*\*/ void io\_init\_can(void)  $\{$  int i; int j;  $/* == == Setting of power down mode(RCAN) == == */$  $STB.CR3.BYTE = 0xf6$ ; /\* Module Standby Clear \*/  $/*$  RCAN  $*/$  $/* == == Initializing CAN module == == */$ RCANET.MCR.WORD  $= 0x0001$ ;  $/*$  CAN Interface reset mode \*/ while((RCANET.IRR.WORD & CAN\_IRR0) != CAN\_IRR0){ /\* Reset state waiting \*/ }  $/*$  ==== IRR = 1, GSR = 1 (Auto SET) ==== \*/ /\* ---- Clear IRR0 ---- \*/ RCANET.IRR.WORD = 0x0001; /\* ---- RCAN mode selection(MCR15) ---- \*/ RCANET.MCR.WORD  $= 0x8000$ ;  $\qquad \qquad$  /\* RCAN-ET is not same as HCAN2 \*/  $/*$  ---- Disable all can interrupt ----  $*/$ RCANET. IMR. WORD = 0xffff;  $/*$  ----All mailbox init ---- \*/ for(i = 0; i < 16; i++){ RCANET.MB[i].CTRL0.LONG = 0x00000000; RCANET.MB[i].LAFM.LONG = 0x00000000; for(j = 0; j < 8; j++){ RCANET.MB[i].MSG\_DATA[j] = 0x00; } } /\* ---- Config mailbox0 as reception slot ---- \*/ RCANET.MB[0].CTRL1.WORD = 0x0200;  $\qquad$  /\* can receive data and remote frame \*/ RCANET.MB[0].CTRL0.LONG = 0x00000000; /\* Initialize the Message CTRL Field \*/  $RCANET.MB[0].LAFM.LONG =  $0x000000000$$ for(i = 0; i < 8; i++){  $\frac{1}{2}$  /\* data clear \*/ RCANET.MB[0].MSG\_DATA[i] = 0x00; }

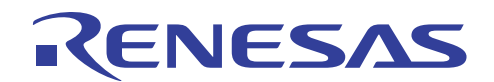

4. Sample Program Listing: main.c (4) 169 170 171 172 173 174 175 176 177 178 179 180 181 182 183 184 185 186 187 188 189 190 191 192 193 194 195 196 197 198 199 200 201 202 203 204 205 206 207 208 209 210 211 212 213 214 215 216 217 218 219 220 221 222 223 224 225 226 227 228 229  $/*$  ---- Config mailbox1 as transmission slot ---- \*/ RCANET.MB[1].CTRL1.WORD =  $0x0002$ ;  $*$  Can send data or remote frame, dlc=2  $*/$ RCANET.MB[1].CTRL0.LONG =  $0x00000000$ ; /\* standard data frame, id=0x000 \*/ RCANET.MB[1].LAFM.LONG = 0x00000000; for(i = 0; i < 8; i++){  $\frac{1}{2}$  /\* data clear \*/ RCANET.MB[1].MSG\_DATA[i] = 0x00; }  $/*$  ---- Config baudrate ----  $*/$ RCANET.BCR1.WORD =  $0x5200$ ;  $\qquad$   $\qquad$   $\qquad$   $\qquad$   $\times$  tsg1=6(7 bits),tsg2=3(4 bits),sjw=0(1bit),bsp=0  $\qquad$   $\qquad$   $\qquad$ RCANET.BCR0.WORD =  $0x0003$ ;  $\frac{x}{500}$  kbps \*/<br>RCANET.BCR0.WORD =  $0x0007$ ;  $\frac{x}{250}$  kbps \*/ // RCANET.BCR0.WORD =  $0x0007$ ;  $\frac{x}{250}$  kbps \*/<br>// RCANET.BCR0.WORD =  $0x000f$ ;  $\frac{x}{25}$  kbps \*/  $\frac{1}{2}$  RCANET.BCR0.WORD = 0x000f;  $/*$  ---- Clear interrupt flags ---- \*/ RCANET.IRR.WORD = 0xffff;  $/*$  ---- Clear reset and halt ----  $*/$  $RCANET.MCR.WORD &= 0xf8fc;$ while(  $(RCANET.GSR.WORD & CAN_GSR3)$  !=  $0x0000$  ) { /\* reset state is end \*/ } } /\*""FUNC COMMENT""\*\*\*\*\*\*\*\*\*\*\*\*\*\*\*\*\*\*\*\*\*\*\*\*\*\*\*\*\*\*\*\*\*\*\*\*\*\*\*\*\*\*\*\*\*\*\*\*\*\*\*\*\*\*\* \* Outline : Remote frame transmit \*----------------------------------------------------------------------- \* Include : #include "iodefine.h" \*----------------------------------------------------------------------- \* Declaration : void io\_remote\_send(void); \*----------------------------------------------------------------------- \* Function : Transmits the remote frame by using RCANET \*----------------------------------------------------------------------- \* Argument : void \*----------------------------------------------------------------------- \* Return Value: void \*----------------------------------------------------------------------- \* Notice : non \*""FUNC COMMENT END""\*\*\*\*\*\*\*\*\*\*\*\*\*\*\*\*\*\*\*\*\*\*\*\*\*\*\*\*\*\*\*\*\*\*\*\*\*\*\*\*\*\*\*\*\*\*\*\*\*\*\*/ void io\_remote\_send(void)  $\left\{ \begin{array}{c} 1 \end{array} \right\}$  $/*$  ---- Transmission waiting ---- \*/ while((RCANET.TXPR10.LONG & CAN\_MB01) ==  $CAN_MBO1$ } } /\* ---- Transmission data set ---- \*/ RCANET.MB[1].CTRL1.WORD =  $0x0002$ ;  $\frac{x}{x}$  Can send data or remote frame, dlc=2  $\frac{x}{x}$ RCANET.MB[1].CTRL0.LONG =  $0x400000000$ ; /\* standard remote frame, id=0x000 \*/  $/*$  ---- Transmit the data ----  $*/$  $RCANET.TYPR10.LONG = CAN MBO1;$  /\* ---- Transmission completion waiting ---- \*/ while((RCANET.TXACK0.WORD & CAN\_MB1) != CAN\_MB1){ } /\* ---- Transmission completion flag clear ---- \*/ RCANET.TXACK0.WORD = CAN\_MB1; }

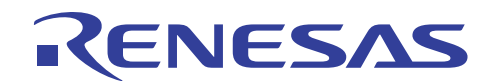

5. Sample Program Listing: main.c (5) 230 231 232 233 234 235 236 237 238 239 240 241 242 243 244 245 246 247 248 249 250 251 252 253 254 255 256 257 258 259 260 261 262 263 264 265 266 267 268 269 270 /\*""FUNC COMMENT""\*\*\*\*\*\*\*\*\*\*\*\*\*\*\*\*\*\*\*\*\*\*\*\*\*\*\*\*\*\*\*\*\*\*\*\*\*\*\*\*\*\*\*\*\*\*\*\*\*\*\*\*\*\*\* \* Outline : Data frame receive \*----------------------------------------------------------------------- \* Include : #include "iodefine.h" \*----------------------------------------------------------------------- \* Declaration : void io\_data\_receive(void); \*----------------------------------------------------------------------- \* Function : Receives the data frame by using RCANET \*----------------------------------------------------------------------- \* Argument : void \*----------------------------------------------------------------------- \* Return Value: void \*----------------------------------------------------------------------- \* Notice : non \*""FUNC COMMENT END""\*\*\*\*\*\*\*\*\*\*\*\*\*\*\*\*\*\*\*\*\*\*\*\*\*\*\*\*\*\*\*\*\*\*\*\*\*\*\*\*\*\*\*\*\*\*\*\*\*\*\*/ void io\_data\_receive(void) { int i; /\* ---- Reception completion waiting ---- \*/ while((RCANET.RXPR0.WORD & CAN\_MB0) != CAN\_MB0){ } /\* ---- Receive data storage ---- \*/ nIDE = RCANET.MB[0].CTRL0.BIT.IDE; nRTR = RCANET.MB[0].CTRL0.BIT.RTR; nDLC = RCANET.MB[0].CTRL1.BIT.DLC; nSID = RCANET.MB[0].CTRL0.BIT.STDID; nEID = RCANET.MB[0].CTRL0.BIT.EXDID;  $if(nDLC > 8)$  $nDLC = 8;$  } for(i = 0; i < nDLC; i++){ gRcv\_data[i] = RCANET.MB[0].MSG\_DATA[i]; } /\* ---- Reception completion flag clear ---- \*/ RCANET.RXPR0.WORD = CAN\_MB0; } /\* End of File \*/

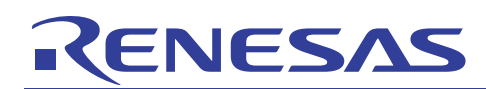

### **4. Documents for Reference**

- Software Manual SH-1/SH2/SH-DSP Software Manual (REJ09B0171) The most up-to-date version of this document is available on the Renesas Technology Website.
- Hardware Manual SH7137 Group Hardware Manual (REJ09B0402) The most up-to-date versions of the documents are available on the Renesas Technology Website.

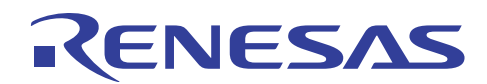

## **Website and Support**

Renesas Technology Website http://www.renesas.com/

Inquiries

http://www.renesas.com/inquiry csc@renesas.com

## **Revision Record**

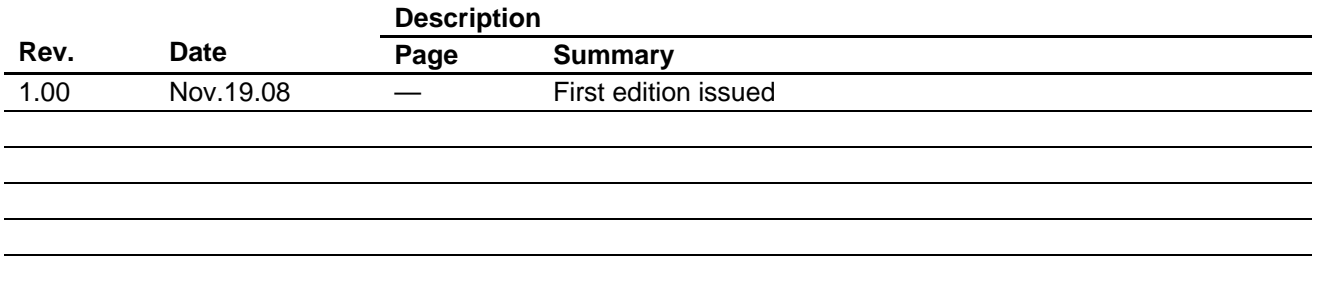

All trademarks and registered trademarks are the property of their respective owners.

#### Notes regarding these materials

- 1. This document is provided for reference purposes only so that Renesas customers may select the appropriate Renesas products for their use. Renesas neither makes warranties or representations with respect to the accuracy or completeness of the information contained in this document nor grants any license to any intellectual property rights or any other rights of Renesas or any third party with respect to the information in this document.
- 2. Renesas shall have no liability for damages or infringement of any intellectual property or other rights arising out of the use of any information in this document, including, but not limited to, product data, diagrams, charts, programs, algorithms, and application circuit examples.
- 3. You should not use the products or the technology described in this document for the purpose of military applications such as the development of weapons of mass destruction or for the purpose of any other military use. When exporting the products or technology described herein, you should follow the applicable export control laws and regulations, and procedures required by such laws and regulations.
- 4. All information included in this document such as product data, diagrams, charts, programs, algorithms, and application circuit examples, is current as of the date this document is issued. Such information, however, is subject to change without any prior notice. Before purchasing or using any Renesas products listed in this document, please confirm the latest product information with a Renesas sales office. Also, please pay regular and careful attention to additional and different information to be disclosed by Renesas such as that disclosed through our website. (http://www.renesas.com)
- 5. Renesas has used reasonable care in compiling the information included in this document, but Renesas assumes no liability whatsoever for any damages incurred as a result of errors or omissions in the information included in this document.
- 6. When using or otherwise relying on the information in this document, you should evaluate the information in light of the total system before deciding about the applicability of such information to the intended application. Renesas makes no representations, warranties or guaranties regarding the suitability of its products for any particular application and specifically disclaims any liability arising out of the application and use of the information in this document or Renesas products.
- 7. With the exception of products specified by Renesas as suitable for automobile applications, Renesas products are not designed, manufactured or tested for applications or otherwise in systems the failure or malfunction of which may cause a direct threat to human life or create a risk of human injury or which require especially high quality and reliability such as safety systems, or equipment or systems for transportation and traffic, healthcare, combustion control, aerospace and aeronautics, nuclear power, or undersea communication transmission. If you are considering the use of our products for such purposes, please contact a Renesas sales office beforehand. Renesas shall have no liability for damages arising out of the uses set forth above.
- 8. Notwithstanding the preceding paragraph, you should not use Renesas products for the purposes listed below: (1) artificial life support devices or systems
	- (2) surgical implantations

RENESAS

- (3) healthcare intervention (e.g., excision, administration of medication, etc.)
- (4) any other purposes that pose a direct threat to human life

 Renesas shall have no liability for damages arising out of the uses set forth in the above and purchasers who elect to use Renesas products in any of the foregoing applications shall indemnify and hold harmless Renesas Technology Corp., its affiliated companies and their officers, directors, and employees against any and all damages arising out of such applications.

- 9. You should use the products described herein within the range specified by Renesas, especially with respect to the maximum rating, operating supply voltage range, movement power voltage range, heat radiation characteristics, installation and other product characteristics. Renesas shall have no liability for malfunctions or damages arising out of the use of Renesas products beyond such specified ranges.
- 10. Although Renesas endeavors to improve the quality and reliability of its products, IC products have specific characteristics such as the occurrence of failure at a certain rate and malfunctions under certain use conditions. Please be sure to implement safety measures to guard against the possibility of physical injury, and injury or damage caused by fire in the event of the failure of a Renesas product, such as safety design for hardware and software including but not limited to redundancy, fire control and malfunction prevention, appropriate treatment for aging degradation or any other applicable measures. Among others, since the evaluation of microcomputer software alone is very difficult, please evaluate the safety of the final products or system manufactured by you.
- 11. In case Renesas products listed in this document are detached from the products to which the Renesas products are attached or affixed, the risk of accident such as swallowing by infants and small children is very high. You should implement safety measures so that Renesas products may not be easily detached from your products. Renesas shall have no liability for damages arising out of such detachment.
- 12. This document may not be reproduced or duplicated, in any form, in whole or in part, without prior written approval from Renesas.
- 13. Please contact a Renesas sales office if you have any questions regarding the information contained in this document, Renesas semiconductor products, or if you have any other inquiries.

2008. Renesas Technology Corp., All rights reserved.